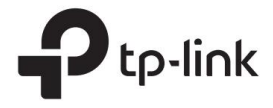

# Guía de instalación

Terminal de línea óptica DeltaStream GPON

# Acerca de esta guía de instalación

Esta Guía de Instalación describe las características del hardware, los métodos de instalación y los puntos que se deben atender durante la instalación. Esta Guía de instalación está estructurada de la siguiente manera:

Apéndice B Especificaciones de hardware Capítulo 1 Introducción Este capítulo describe los componentes externos del dispositivo. Capítulo 2 Instalación Este capítulo ilustra cómo instalar el dispositivo. Capítulo 3 Conexión Este capítulo ilustra cómo realizar la conexión física del dispositivo. Este capítulo ilustra cómo configurar el dispositivo. Capítulo 4 Configuración Apéndice A Solución de problemas

# Audiencia

Esta guía de instalación es para:

Ingeniero de redes

Administrador de red

# Convenciones

- Es posible que algunos modelos que aparecen en esta guía no estén disponibles en su país o región. Para obtener información sobre ventas locales, visite https://www.tp-link.com.
- Las figuras de esta guía son sólo para fines de demostración. La apariencia de su dispositivo puede diferir de la que se muestra.
- Esta guía utiliza formatos específicos para resaltar mensajes especiales. La siguiente tabla enumera los íconos de aviso que se utilizan en esta guía.

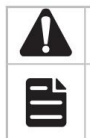

Recuerde tener cuidado. Una precaución indica un potencial que puede provocar daños en el dispositivo.

Recuerde tomar nota. La nota contiene información útil para un mejor uso del producto.

# Documento relacionado

Los documentos relacionados del producto se proporcionan en el Centro de descargas. Para obtener la información más reciente sobre el producto, visite el sitio web oficial: https://www.tp-link.com.

# Contenido

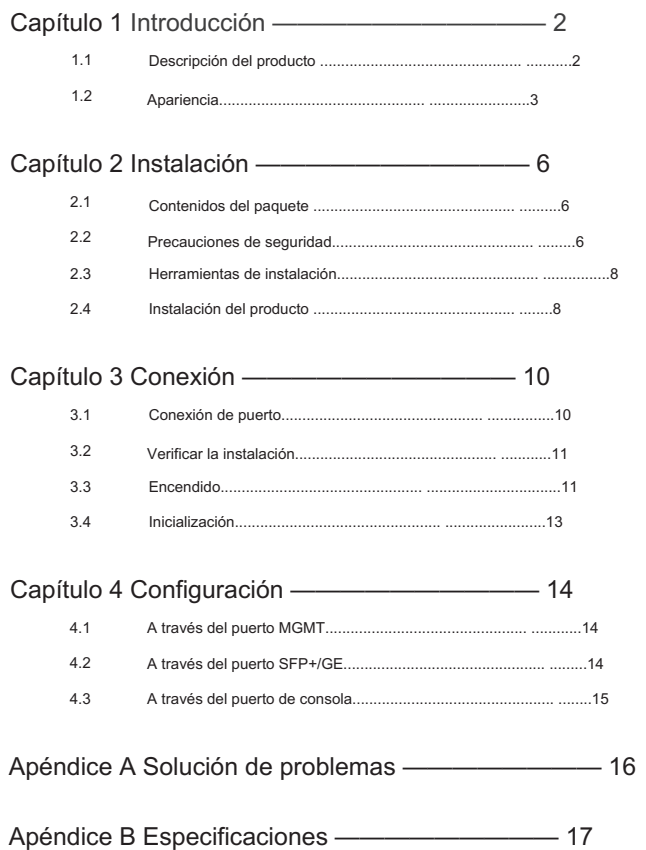

Terminal de línea óptica DeltaStream GPON

# Capítulo 1 Introducción

1.1 Descripción general del producto

Los productos TP-Link GPON OLT (Terminal de línea óptica) están diseñados para proporcionar soluciones de clase empresarial para las redes de acceso de ISP, y son escalables y confiables para implementar servicios para satisfacer diversas demandas de los clientes de ISP.

En la siguiente figura se muestra una topología de red simplificada. Tomamos DS-P7001-08 como ejemplo de dispositivos OLT.

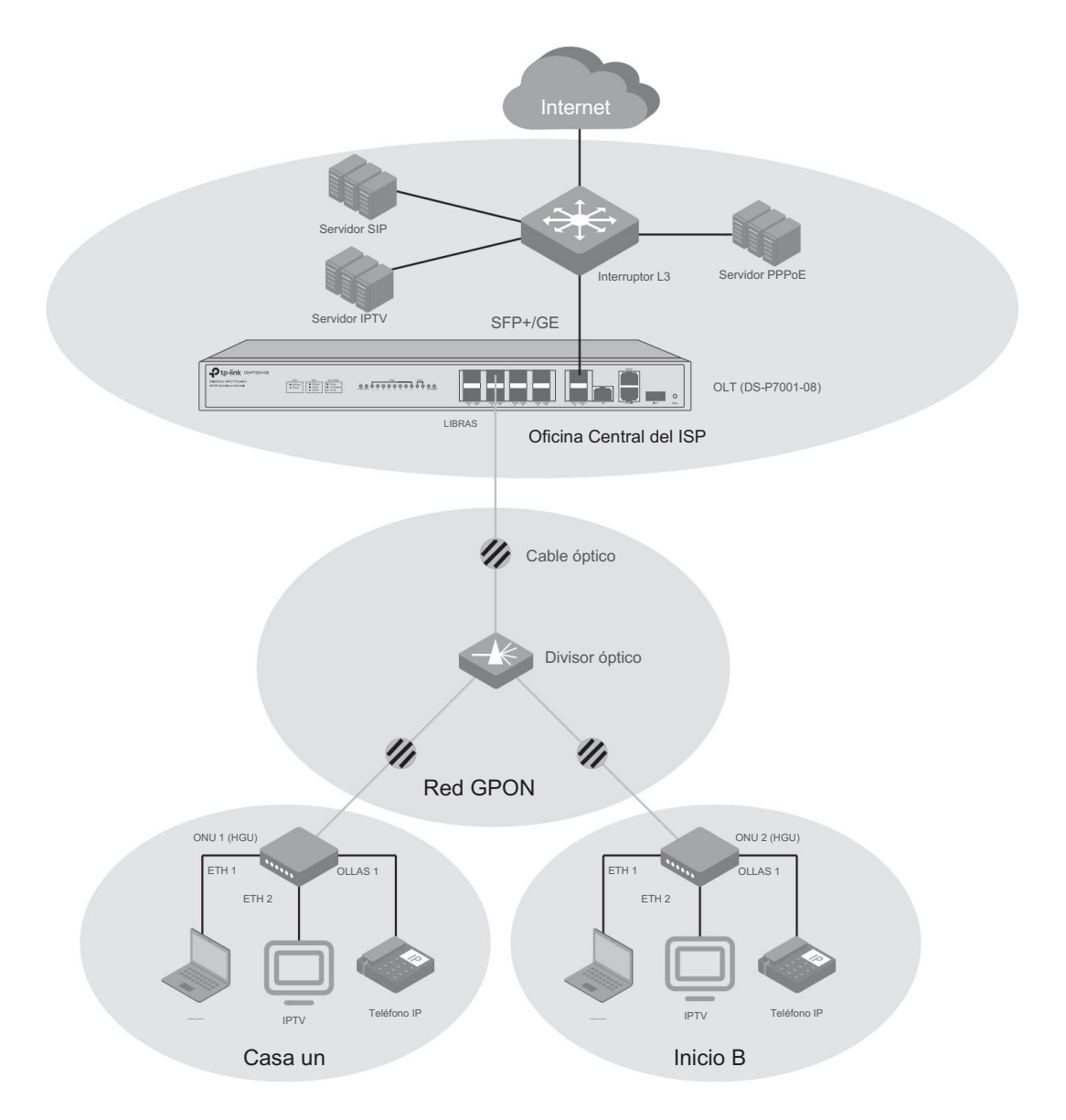

# 1.2 Apariencia

#### ■ Panel frontal

El panel frontal del DS-P7001-08 se muestra en la siguiente figura. La figura es sólo para fines de demostración. Su dispositivo puede diferir en apariencia de lo que se muestra.

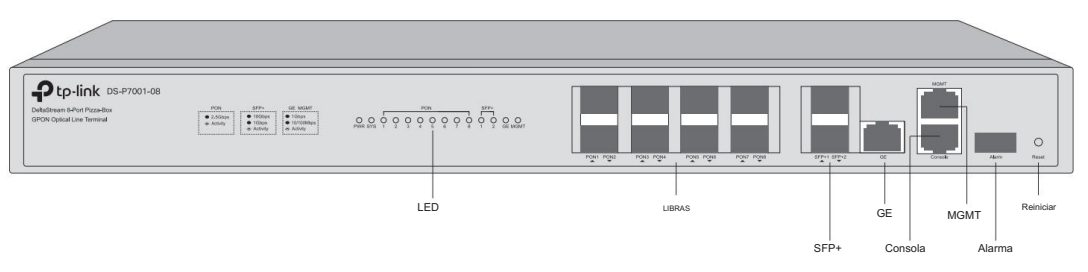

El panel frontal del DS-P7001-04 se muestra en la siguiente figura. La figura es sólo para fines de demostración. Su dispositivo puede diferir en apariencia de lo que se muestra.

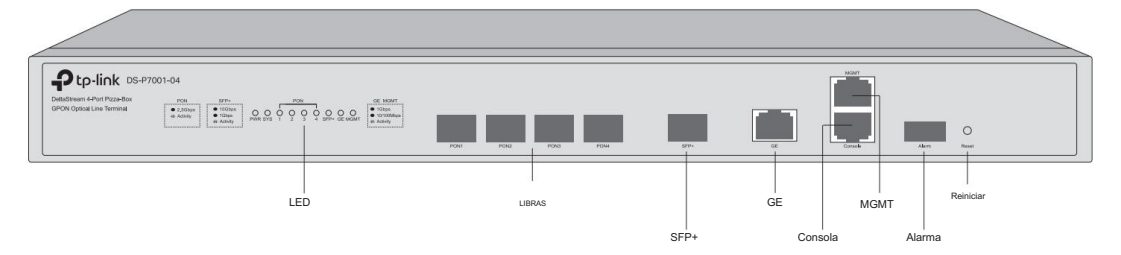

#### LIBRAS

El puerto PON se conecta a la red GPON mediante un módulo OLT SFP y un cable óptico. Las redes GPON se extienden desde los puertos PON de OLT y se orientan a las ubicaciones de los usuarios finales del ISP.

#### SFP+

El puerto SFP+ se conecta a la red de enlace ascendente de la oficina central del ISP a través de un módulo SFP+ de 10 Gbps y un cable óptico.

#### GE

El puerto GE se conecta a la red de enlace ascendente de la oficina central del ISP mediante un cable Ethernet.

#### MGMT

El puerto MGMT se conecta a un terminal de administración como una PC a través de un cable Ethernet y luego el administrador de red puede configurar y monitorear el dispositivo a través de la página web de administración.

#### Consola

El puerto de consola se conecta a un terminal de administración como una PC a través de un cable de consola RJ45, y luego el administrador de red puede configurar y monitorear el dispositivo a través de la CLI (interfaz de línea de comando).

#### Alarma

El puerto de alarma se conecta a un dispositivo de monitoreo y envía mensajes de alarma.

#### Reiniciar

Si desea restablecer el dispositivo, mantenga presionado el botón de reinicio durante más de 5 segundos.

# Terminal de línea óptica DeltaStream GPON

### LED

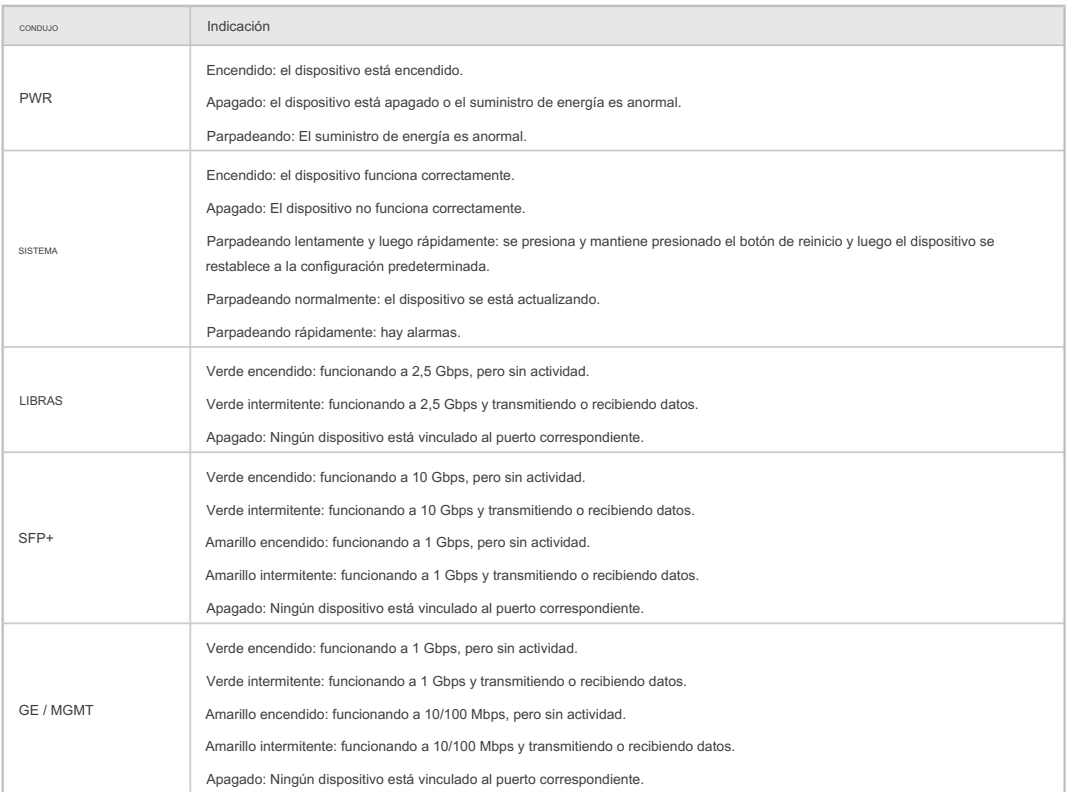

# ■ Panel trasero

El panel posterior del DS-P7001-08 se muestra en la siguiente figura.

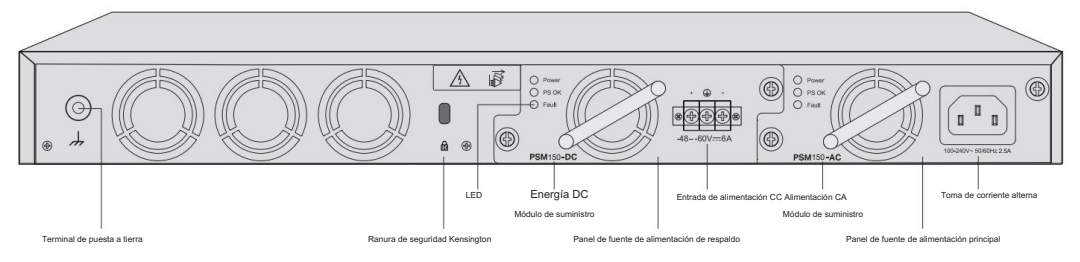

### El panel posterior del DS-P7001-04 se muestra en la siguiente figura.

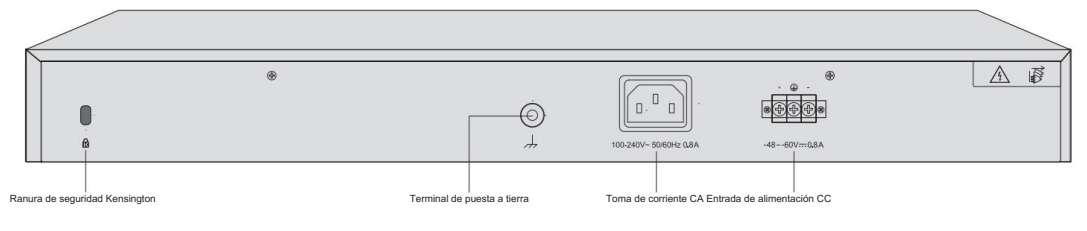

#### Terminal de puesta a tierra

El dispositivo ya viene con un mecanismo de protección contra rayos. También puede conectar a tierra el dispositivo a través del cable PE (protección de tierra) del cable de CA o con un cable de tierra. Para conocer medidas detalladas de protección contra rayos, consulte la Guía de protección contra rayos del sitio web: https://www.tp-link.com/us/configuration-quides/lightning\_protection\_quide/.

#### Ranura de seguridad Kensington

Asegure el candado (no incluido) en la ranura de seguridad para evitar que le roben el dispositivo.

#### Toma de corriente alterna

Conecte el conector negativo del cable de alimentación directamente a la toma de corriente de CA y enchufe el conector positivo a una toma de corriente de CA. Asegúrese de que el voltaje de la fuente de alimentación cumpla con los requisitos de la entrada (100-240V~ 50/60Hz).

#### Entrada de alimentación CC

Conecte los cables de alimentación a la entrada de alimentación de CC. Le recomendamos utilizar cables de 18-14 AWG. Conecte el polo positivo de la fuente de alimentación de CC al extremo "+" y el polo negativo al extremo "-". Asegúrese de que la fuente de alimentación cumpla con los requisitos de la entrada (48-60 V). En la instalación eléctrica del edificio se incorporará un interruptor general omnipolar de acuerdo con la norma EN 62368-1 2014 Anexo L. Y el dispositivo de desconexión deberá tener una separación de contactos de al menos 1,5 mm.

Panel de fuente de alimentación principal/Panel de fuente de alimentación de respaldo (solo para ciertos dispositivos)

Hay varios paneles de fuente de alimentación en ciertos dispositivos, donde se pueden instalar módulos de fuente de alimentación de CA o CC. El panel de alimentación principal tiene prioridad sobre el de respaldo. Si el principal funciona normalmente, el de respaldo no funciona. Si el principal falla, el de respaldo comienza a funcionar.

Módulo de fuente de alimentación de CA/Módulo de fuente de alimentación de CC (solo para ciertos dispositivos)

Hay módulos de fuente de alimentación desmontables en ciertos dispositivos. Si desea desconectar el módulo de fuente de alimentación, puede cambiarlo en caliente desenroscando el módulo y tirando de la manija. Si es necesario, puede adquirir módulos de fuente de alimentación adicionales.

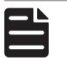

#### Nota:

Para obtener información detallada sobre los módulos de fuente de alimentación, consulte la Guía de instalación de módulos de fuente de alimentación, que se puede encontrar en la página de soporte del producto en nuestro sitio web.

#### LED (solo para ciertos dispositivos)

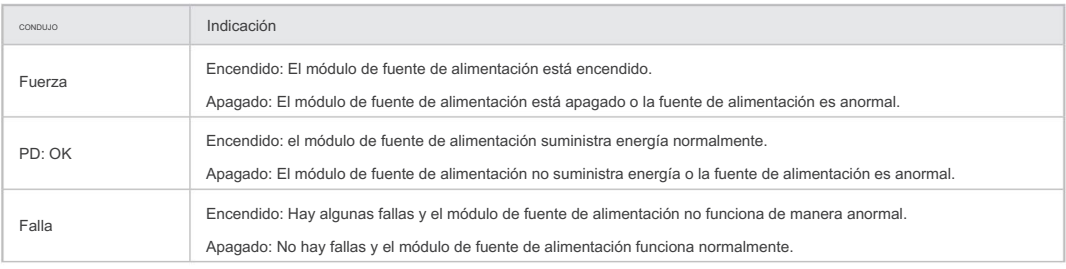

Terminal de línea óptica DeltaStream GPON

# Capítulo 2 Instalación

# 2.1 Contenido del paquete

Asegúrese de que el paquete contenga los siguientes elementos. Comuníquese con su distribuidor si alguno de los artículos enumerados está dañado o falta. Las cifras son sólo para demostración. Los artículos reales pueden diferir en apariencia y cantidad de los representados.

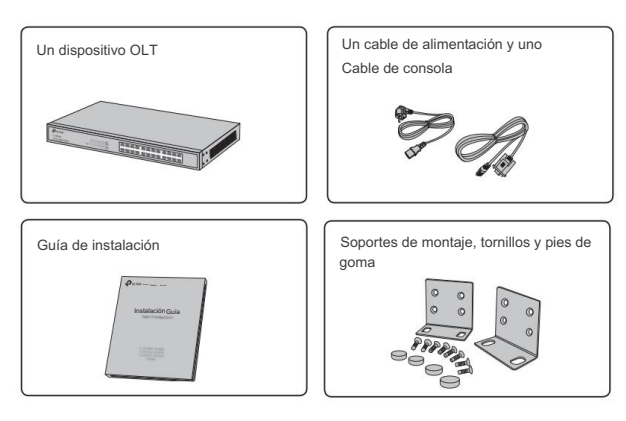

### 2.2 Precauciones de seguridad

Para evitar daños al dispositivo y lesiones corporales causadas por un uso inadecuado, debe observar las siguientes reglas.

- Precauciones de seguridad
- Mantenga la energía apagada durante la instalación.
- Utilice una muñequera de prevención de ESD y asegúrese de que la muñequera tenga un buen contacto con la piel y esté bien fundamentado.
- Utilice únicamente el cable de alimentación proporcionado con el dispositivo.
- Asegúrese de que el voltaje de suministro coincida con las especificaciones indicadas en el panel posterior del dispositivo.
- Asegúrese de que el dispositivo esté instalado en un ambiente bien ventilado y que su orificio de ventilación no esté obstruido.
- No abra ni retire la tapa del dispositivo.
- Utilice cualquier otro método de limpieza líquido. ■ Antes de limpiar el dispositivo, corte el suministro eléctrico. No lo limpie con un paño acuoso y nunca
- Coloque el dispositivo con la superficie inferior hacia abajo.
- Requisitos del sitio

Temperatura/Humedad

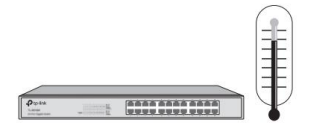

Mantenga la sala de equipos a un nivel adecuado de temperatura y humedad. Demasiada o muy poca humedad puede provocar un mal aislamiento, fugas de electricidad, cambios en las propiedades mecánicas y corrosión. Las altas temperaturas pueden acelerar el envejecimiento de los materiales aislantes, acortando significativamente la vida útil del dispositivo. Para conocer las mejores condiciones de temperatura y humedad para el dispositivo, consulte las Especificaciones del Apéndice B.

Claridad

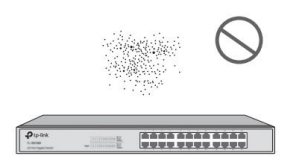

El polvo acumulado en el dispositivo puede ser absorbido por la electricidad estática y provocar un mal contacto de los puntos de contacto metálicos. Se han tomado algunas medidas para que el dispositivo evite la electricidad estática, pero una electricidad estática demasiado fuerte puede causar daños mortales a los elementos electrónicos de la placa de circuito interno. Para evitar el efecto de la electricidad estática en el funcionamiento del dispositivo, dé mucha importancia a los siguientes puntos:

- Saque el polvo del dispositivo con regularidad y mantenga limpio el aire interior.
- Mantenga el dispositivo bien conectado a tierra y asegúrese de que se haya transferido la electricidad estática.

Interferencia electromagnetica

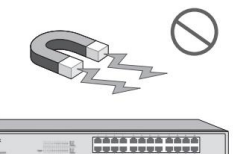

Los elementos electrónicos, incluidas la capacitancia y la inductancia del dispositivo, pueden verse afectados por interferencias externas, como la emisión conducida por acoplamiento de capacitancia, acoplamiento de inductancia y acoplamiento de impedancia. Para disminuir las interferencias, asegúrese de tomar las siguientes medidas:

- Utilice la fuente de alimentación que pueda filtrar eficazmente las interferencias de la red eléctrica.
- Mantenga el dispositivo alejado de dispositivos de alta frecuencia y corriente fuerte, como transmisores de radio. estación.
- Utilice blindaje electromagnético cuando sea necesario.

Protección contra rayos

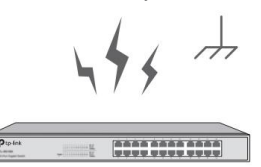

Cuando se produce un rayo, se pueden producir corrientes de voltaje extremadamente alto instantáneamente y el aire en la trayectoria de la descarga eléctrica se puede calentar instantáneamente hasta 20.000 °C. Como esta corriente instantánea es lo suficientemente fuerte como para dañar los dispositivos electrónicos, se deben tomar medidas de protección contra rayos más efectivas.

- Asegúrese de que el bastidor y el dispositivo estén bien conectados a tierra.
- Asegúrese de que la toma de corriente tenga un buen contacto con el suelo.

Terminal de línea óptica DeltaStream GPON

- Mantenga un sistema de cableado razonable y evite rayos inducidos.
- Utilice la señal SPD (dispositivo de protección contra sobretensiones) cuando realice el cableado en exteriores.

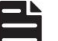

Nota:

Para conocer medidas detalladas de protección contra rayos, consulte la Guía de protección contra rayos del sitio web:

[https://www.tp-link.com/us/configuration-guides/lightning\\_protection\\_guide/.](https://www.tp-link.com/us/configuration-guides/lightning_protection_guide/)

Sitio de instalación

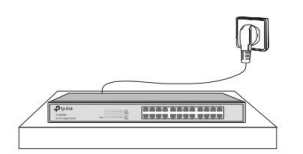

Al instalar el dispositivo en un bastidor o en un banco de trabajo plano, dé mucha importancia a los siguientes elementos:

- El bastidor o banco de trabajo es plano, estable y lo suficientemente resistente como para soportar un peso de al menos 5,5 kg.
- El estante o banco de trabajo tiene un buen sistema de ventilación. La sala de equipos está bien ventilada.
- El bastidor está bien conectado a tierra. Mantenga el dispositivo a menos de 1,5 metros de distancia de la toma de corriente.

#### 2.3 Herramientas de instalación

- Destornillador Phillips
- Muñequera preventiva de ESD

Nota:

■ Cables

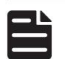

Estas herramientas no están incluidas con nuestro producto. Si es necesario, puedes comprarlos por separado.

#### 2.4 Instalación del producto

Para instalar el dispositivo en un rack de 19 pulgadas de tamaño estándar EIA, siga las instrucciones que se describen a continuación:

- 1. Verificar la eficiencia del sistema de puesta a tierra y la estabilidad del rack.
- 2. Fije los soportes de montaje en bastidor suministrados a cada lado del dispositivo con los tornillos suministrados, como se indica. ilustrado en la siguiente figura.

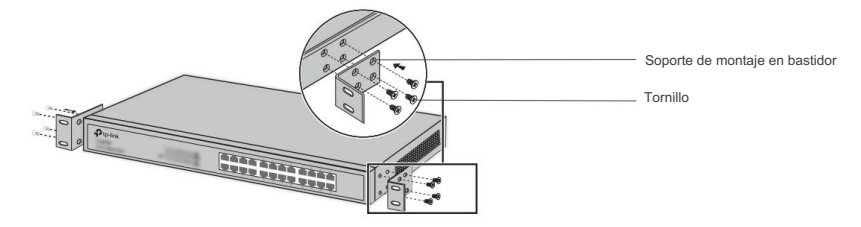

3. Después de fijar los soportes al dispositivo, utilice tornillos adecuados (no incluidos) para asegurar el soportes al bastidor, como se ilustra en la siguiente figura.

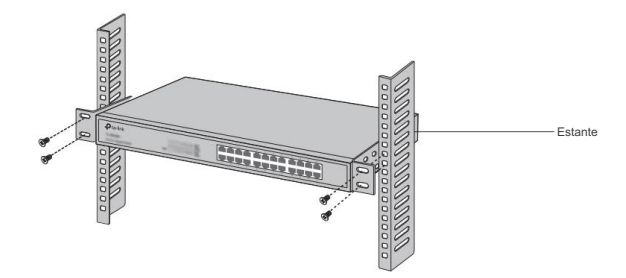

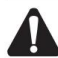

#### Precaución:

■ Deje espacios de 5 a 10 cm alrededor de los dispositivos para que circule el

aire. ■ Evite colocar objetos pesados sobre el

- dispositivo. Coloque el dispositivo con la parte inferior hacia abajo.
- entre dispositivos con el fin de disipar el calor. ■ Monte los dispositivos en secuencia desde la parte inferior hasta la parte superior del bastidor y garantice un cierto espacio libre.

Terminal de línea óptica DeltaStream GPON

# Capítulo 3 Conexión

#### 3.1 Conexión de puerto

Conecte los puertos de OLT a los dispositivos y redes según sus necesidades. En la siguiente figura se muestran algunas opciones para la conexión de puertos. Tomamos DS-P7001-08 como ejemplo de dispositivos OLT.

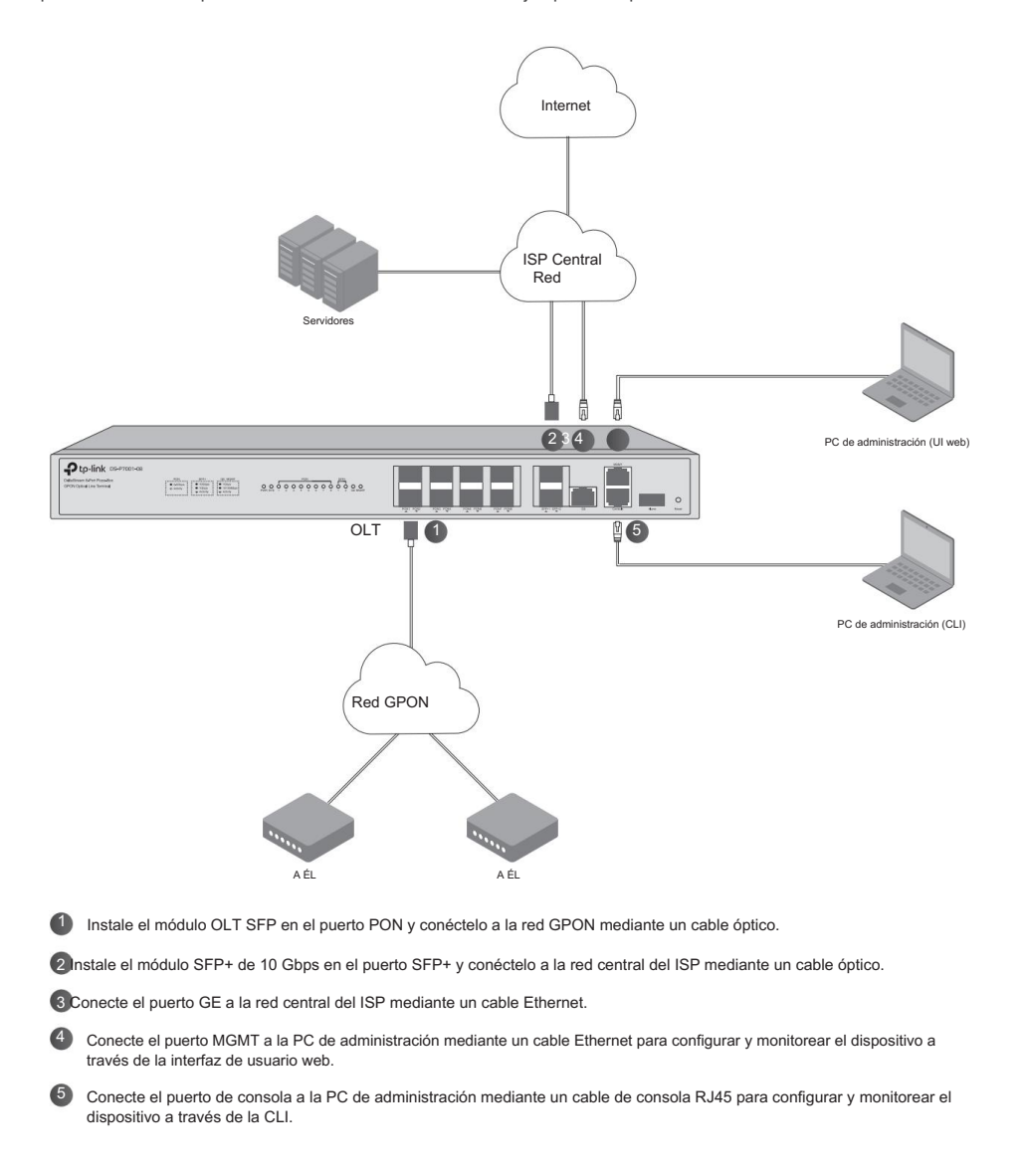

# 3.2 Verificar la instalación

Después de completar la instalación, verifique los siguientes elementos:

- Debe haber de 5 a 10 cm de espacio libre alrededor del dispositivo para ventilación y asegurarse de que el flujo de aire es adecuado.
- El voltaje de la fuente de alimentación cumple con los requisitos del voltaje de entrada del dispositivo.
- La toma de corriente, el dispositivo y el bastidor están bien conectados a tierra.
- El dispositivo está conectado correctamente a otros dispositivos de red.

# 3.3 Encendido

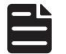

Nota:

- Puede utilizar una fuente de alimentación de CA o CC para alimentar el dispositivo. Sin embargo, se recomienda utilizar fuentes de alimentación de CA y CC simultáneamente como respaldo mutuo en caso de un corte de energía.
- Para DS-P7001-08, hay tres modos de fuentes de alimentación duales, es decir, AC-DC, AC-AC y DC-DC. Si utiliza AC-DC, se recomienda instalar el módulo de fuente de alimentación de CC en el panel de respaldo y el módulo de fuente de alimentación de CA en el panel principal. Se recomienda utilizar una toma de corriente de CA estándar como fuente de alimentación principal y un UPS (fuente de alimentación ininterrumpida) como fuente de alimentación de respaldo en caso de un corte de energía.
- Para DS-P7001-04, la fuente de alimentación de CA tiene prioridad sobre la fuente de alimentación de CC. Si la fuente de alimentación de CA funciona normalmente, la fuente de alimentación de CC no funciona. Si falla la fuente de alimentación de CA, la fuente de alimentación de CC comienza a funcionar.

■ Uso de una fuente de alimentación de CA

Conecte el conector hembra del cable de alimentación suministrado a la toma de corriente del dispositivo y el conector macho a una toma de corriente con conexión a tierra. Asegúrese de que el voltaje de la fuente de alimentación cumpla con los requisitos de la entrada (100-240V~ 50/60Hz). En la siguiente figura, tomamos DS-P7001-08 como ejemplo. Su dispositivo puede diferir en apariencia de lo que se muestra.

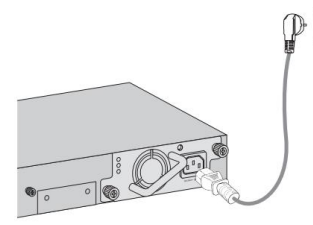

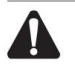

Precaución:

Para la fuente de alimentación de CA, utilice el cable de alimentación de CA proporcionado.

#### ■ Uso de una fuente de alimentación CC

En las siguientes figuras, tomamos DS-P7001-08 como ejemplo. Su dispositivo puede diferir en apariencia de lo que se muestra.

#### 1. Conecte el cable de alimentación

Se recomienda utilizar un cable de alimentación de 18-14 AWG para conectar el equipo de suministro de energía y la entrada de alimentación de CC del dispositivo, y asegurarse de que la conexión sea confiable. Al realizar la conexión, asegúrese de que los polos positivo y negativo del equipo de alimentación correspondan al polo positivo.

#### Terminal de línea óptica DeltaStream GPON

En la instalación eléctrica del edificio se incorporará un interruptor general omnipolar de acuerdo con la norma EN 62368-1 2014 Anexo L. Y el dispositivo de desconexión deberá tener una separación de contactos de al menos 1,5 mm. y polos negativos del dispositivo, y que la fuente de alimentación cumpla con los requisitos de la entrada.

#### 2. Conéctese a tierra

En diferentes entornos, el dispositivo puede conectarse a tierra de manera diferente. Lo siguiente le indicará que conecte el dispositivo a tierra de dos maneras. Tenga en cuenta que el terminal de tierra de protección debe conectarse al conductor de tierra de protección de la instalación.

#### ■ Utilice la barra de conexión a tierra

Si el dispositivo está instalado en la sala de equipos, donde hay disponible una barra de conexión a tierra, se recomienda conectar el dispositivo a la barra de conexión a tierra con un cable de tierra de 18-14 AWG como se muestra en la siguiente figura.

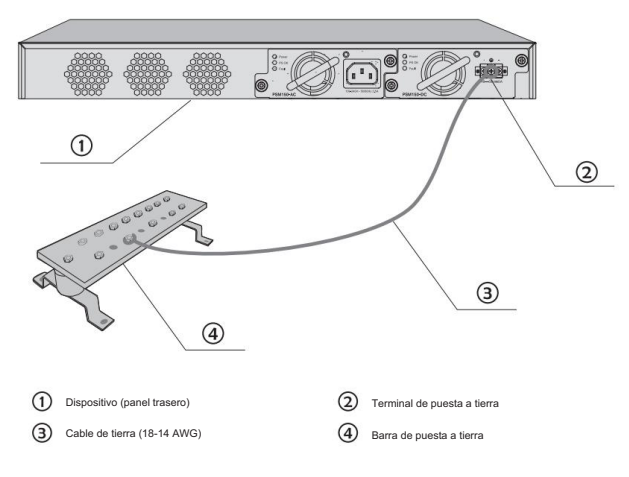

#### ■ Unión equipotencial

La conexión equipotencial es la práctica de conectar eléctricamente intencionalmente todos los sistemas puestos a tierra a la misma rejilla de puesta a tierra o conectar las rejillas de puesta a tierra de todos los sistemas puestos a tierra entre sí a través del suelo o del metal sobre tierra para crear una zona equipotencial puesta a tierra. Cuando se produce un rayo, el alto voltaje producido por la corriente del rayo en todos los sistemas existirá mientras tanto en sus cables de tierra y, por lo tanto, todos los cables de tierra tienen el mismo potencial eléctrico y básicamente eliminan los impactos eléctricos entre los sistemas. La siguiente figura ilustra cómo practicar la conexión equipotencial en una red.

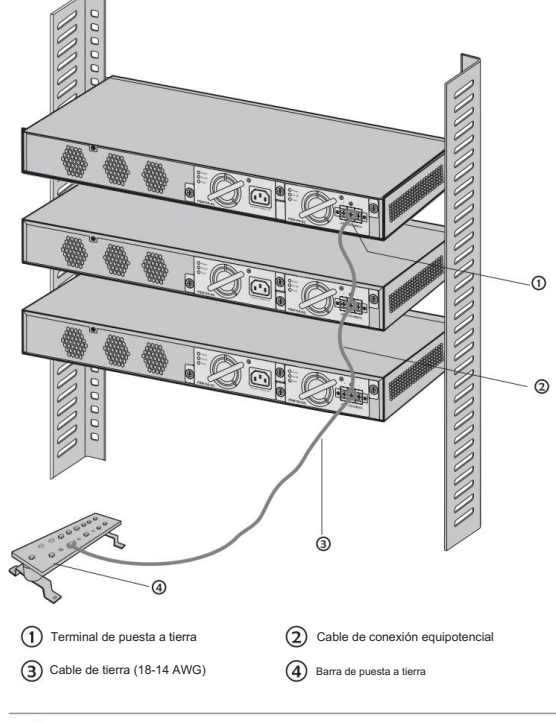

Precaución:

- El producto puede recibir alimentación de una fuente de alimentación de CC, como una celda de acumulador y un servidor de suministro de energía. La fuente de alimentación de CC debe cumplir con la cláusula 5.4.2.3.2.3 de la norma EN 62368-1 2014 y el voltaje transitorio no debe superar los 2500 V pico.
- incluido con nuestro producto. Si es necesario, puedes comprarlos por separado. ■ Para la fuente de alimentación CC, tenga en cuenta que los cables de alimentación y el dispositivo de desconexión no están
- 16 a. ■ Para la fuente de alimentación de CC, la clasificación del dispositivo de protección contra sobrecorriente externo no debe exceder

# 3.4 Inicialización

Una vez encendido el dispositivo, comienza la autoprueba de encendido. Se ejecutan automáticamente una serie de pruebas para garantizar que el dispositivo funcione correctamente. Durante este tiempo, sus indicadores LED responderán de la siguiente manera:

- 1. El LED PWR permanece encendido todo el tiempo.
- 2. El LED SYS parpadea momentáneamente y se apaga. Después de que el proceso inicial tenga éxito, el LED SYS continúa.
- normalmente. 3. Los LED del puerto parpadean momentáneamente y se apagan. Luego, los LED del puerto comienzan a indicar el estado de los puertos.

Terminal de línea óptica DeltaStream GPON

# Capítulo 4 Configuración

El dispositivo admite tres opciones de configuración:

- A través del puerto MGMT
- A través del puerto SFP+/GE
- A través del puerto de consola

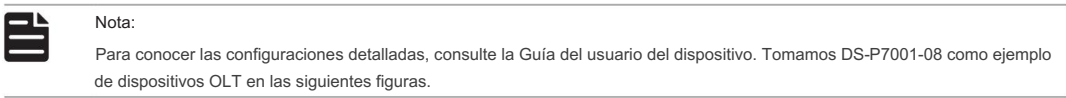

#### 4.1 A través del puerto MGMT

1. Conecte el puerto MGMT de OLT a la PC de administración mediante un cable Ethernet.

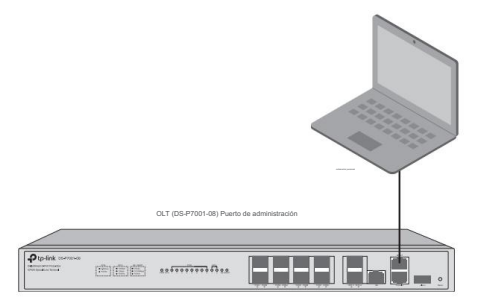

- 2. Configure la dirección IP de la PC como 192.168.1.x/24 (x es un número entre 2 y 254).
- 3. Puede acceder al dispositivo mediante la interfaz de usuario web o la CLI.
- La primera vez que inicie sesión, deberá cambiar la contraseña por motivos de seguridad. ■ Uso de la interfaz de usuario web: abra el navegador web en la PC. Ingrese 192.168.1.1 en la barra de direcciones para abrir la interfaz de usuario web del dispositivo. Inicie sesión en la interfaz de usuario web. El nombre de usuario y la contraseña predeterminados son admin.
- Uso de la CLI: utilice un terminal telent o SSH para acceder a 192.168.1.1 y abrir la CLI del dispositivo. Inicie sesión en la CLI. El nombre de usuario y la contraseña predeterminados son admin. La primera vez que inicie sesión, deberá cambiar la contraseña por motivos de seguridad.

# 4.2 A través del puerto SFP+/GE

1. Asegúrese de que su PC tenga acceso de red al puerto SFP+/GE de OLT.

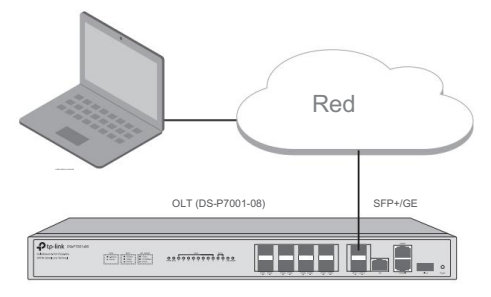

- 2. Configure la dirección IP de la PC como 192.168.0.x/24 (x es un número entre 2 y 254).
- 3. Puede acceder al dispositivo mediante la interfaz de usuario web o la CLI.
- Uso de la interfaz de usuario web: abra el navegador web en la PC. Ingrese 192.168.0.1 en la barra de direcciones para abrir la interfaz de usuario web del dispositivo. Inicie sesión en la interfaz de usuario web. El nombre de usuario y la contraseña predeterminados son admin. La primera vez que inicie sesión, deberá cambiar la contraseña por motivos de seguridad.
- Uso de la CLI: utilice un terminal telent o SSH para acceder a 192.168.0.1 y abrir la CLI del dispositivo.

Inicie sesión en la CLI. El nombre de usuario y la contraseña predeterminados son admin. La primera vez que inicie sesión, deberá cambiar la contraseña por motivos de seguridad.

- 4.3 A través del puerto de la consola
- 1. Conecte el puerto de consola de OLT a la PC de administración mediante un cable de consola RJ45.

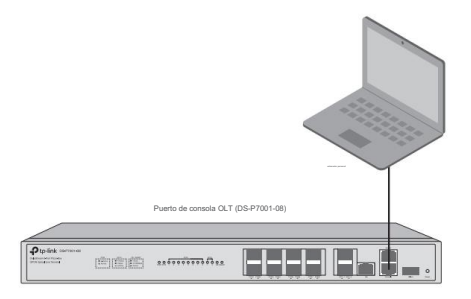

2. Inicie el programa de emulación de terminal (como Hyper Terminal) en la PC y configure el

programa de emulación de terminal de la siguiente manera:

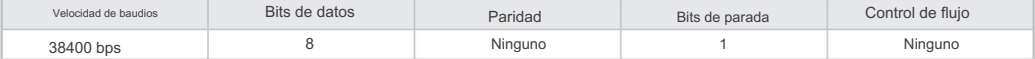

# Apéndice A Solución de problemas

# P1. ¿Qué podría hacer si olvidé el usuario y contraseña del dispositivo?

Puede restablecer el dispositivo manteniendo presionado el botón de reinicio durante más de 5 segundos. Tenga en cuenta que todas las configuraciones se perderán después de restablecer el dispositivo.

# P2. ¿Por qué el LED PWR/Power funciona de forma anormal?

El LED PWR/Power debe estar encendido cuando el sistema de energía funciona normalmente. Si el LED PWR/Power funcionó de manera anormal, siga los siguientes pasos:

- 1. Asegúrese de que el cable de alimentación esté conectado correctamente y que el contacto de alimentación sea normal.
- dispositivo. 2. Asegúrese de que el voltaje de la fuente de alimentación cumpla con los requisitos del voltaje de entrada del

# P3. ¿Qué debo hacer si no puedo acceder a la página de administración web?

#### Pruebe lo siguiente:

- 1. Verifique el LED de cada puerto en el dispositivo y asegúrese de que el cable Ethernet esté conectado correctamente.
- 2. Pruebe con otro puerto del dispositivo y asegúrese de que el cable Ethernet sea adecuado y funcione normalmente.

3. Apague el dispositivo y, después de un rato, vuelva a encenderlo.

- 4. Asegúrese de que la dirección IP de su PC esté configurada dentro de la subred del dispositivo.
- 5. Si aún no puede acceder a la página de configuración, restablezca el dispositivo a sus valores predeterminados de fábrica. Nota que todas las configuraciones se perderán después de reiniciar el dispositivo.

# Apéndice B Especificaciones

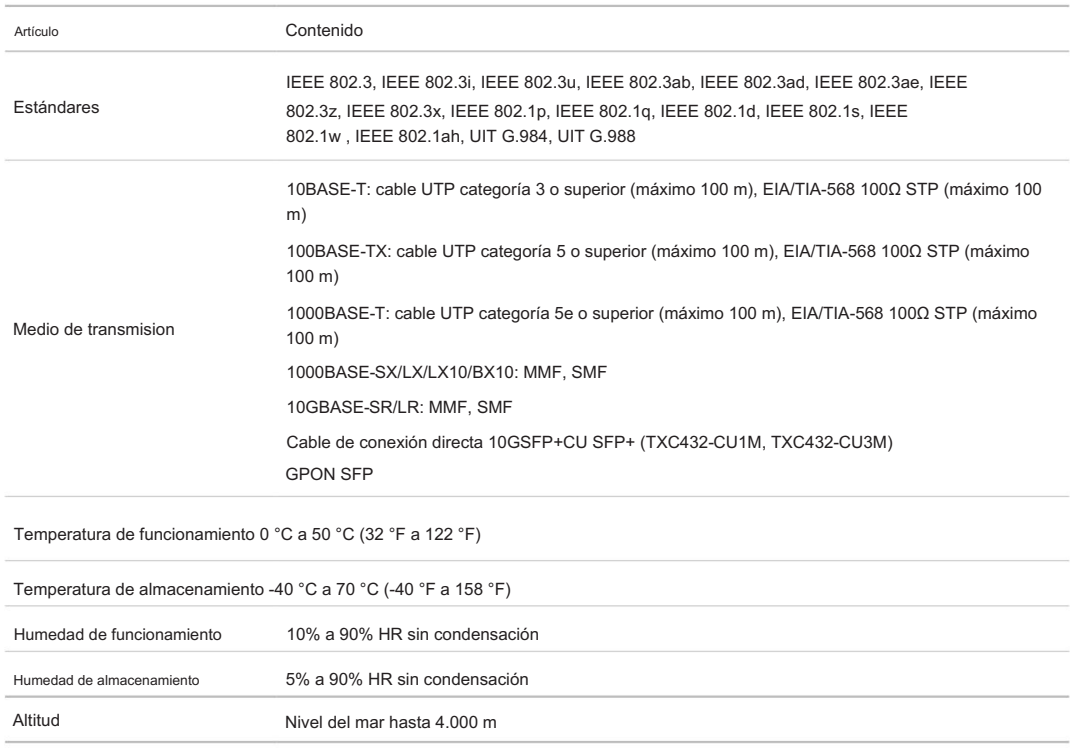

### Declaración de conformidad de la UE

TP-Link declara por la presente que el dispositivo cumple con los requisitos esenciales y otras disposiciones relevantes de las directivas 2014/30/UE, 2014/35/UE, 2009/125/CE, 2011/65/UE y (UE)2015/ 863.

La Declaración de conformidad de la UE original se puede encontrar en https://www.tp-link.com/en/support/ce/

# Declaración de conformidad del Reino Unido

Por la presente, TP-Link declara que el dispositivo cumple con los requisitos esenciales y otras disposiciones relevantes de las Regulaciones de Compatibilidad Electromagnética de 2016 y las Regulaciones de Equipos Eléctricos (Seguridad) de 2016.

La Declaración de conformidad original del Reino Unido se puede encontrar en https://www.tp-link.com/support/ukca

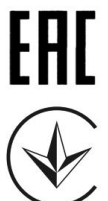

a nosotros.

El producto está certificado según las normas del sistema UkrSEPRO para el cumplimiento de los requisitos de los documentos reglamentarios y los requisitos estipulados por las leyes vigentes de Ucrania.

### Información de seguridad

- Mantenga el dispositivo alejado del agua, fuego, humedad o ambientes calurosos.
- No intente desmontar, reparar ni modificar el dispositivo. Si necesita servicio, comuníquese con
- Coloque el dispositivo con la superficie inferior hacia abajo.
- El conector del cable de alimentación se utiliza como dispositivo de desconexión, la toma de corriente será de fácil acceso.
- Para evitar daños al módulo de alimentación y al equipo y lesiones corporales, el producto sólo puede ser utilizado por personas instruidas.
- El equipo no debe utilizarse en lugares donde sea probable que haya niños presentes.

Lea y siga la información de seguridad anterior cuando opere el dispositivo. No podemos garantizar que no se produzcan accidentes o daños debido al uso inadecuado del dispositivo. Utilice este producto con cuidado y utilícelo bajo su propia responsabilidad.

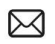

Para hacer preguntas, encontrar respuestas y comunicarse con usuarios o ingenieros de TP-Link, visite [https://community.tp-link.com p](https://community.tp-link.com)ara unirse a la comunidad TP-Link.

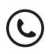

[Para obtener soporte técnico, la guía del usuario y otra información, visite https://](https://www.tp-link.com/support) www.tp-link.com/support o simplemente escanee el código QR.

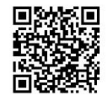

Si tiene alguna sugerencia o necesidad sobre las guías de productos, envíe un correo electrónico a techwriter@tp-link.com.cn.

© 2021 TP-Link 7106509355 REV1.0.1